# **Hosting Domains Finder Affiliate Forms**

With user-friendly forms and seamless integration, this plugin allows you to effortlessly capture and manage affiliate sign-ups. It empowers affiliates to easily promote your hosting domain finder services through their channels, providing them with customizable referral forms.

#### **Key Features**

- Create unlimited affiliate forms and target hosting domains websites like
   Namecheap, Bluehost, GoDaddy and more.
- Compatible with Elementor.
- Easy Installation & Setup.
- Easy to use options.
- Fully translatable into any language.

## **Plugin Installation**

- Log into your WordPress dashboard
- Navigate to Plugins > Add New
- Click on the "Upload Plugin" button and select
  - hosting-domains-finder-affiliate-forms.zip
- Click Install Now

Click Activate

### **Usage**

The plugin has no settings panel. It is plug-and-play. Simply go to your Elementor Editor and search for the "Ride Sharing Affiliate Forms" widget.

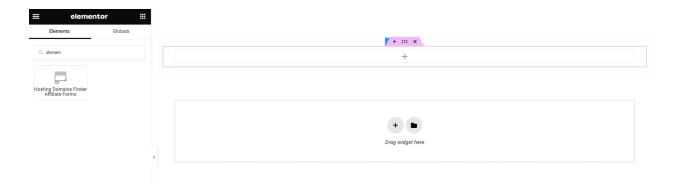

Select your form action URL and customize the text and color of the button.

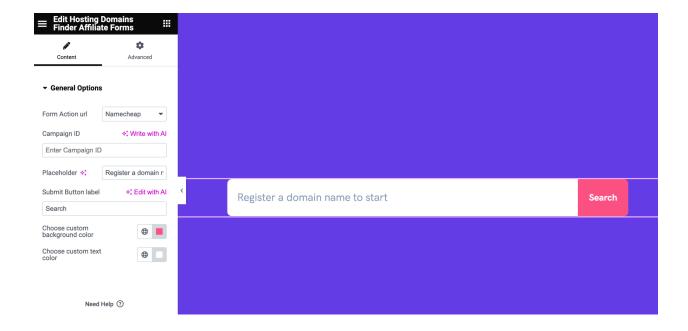

### **How to Import Demo Data**

- 1. Login to your WordPress
- 2. Go to Dashboard > Tools > Import > WordPress
- 3. Import the xml provided into the downloaded package from themeforest in plugin\_package/demo/data/content.xml

### **Affiliate Programs**

1. Namecheap

To register as an affiliate on Namecheap, please access this link: <a href="https://www.namecheap.com/affiliates/">https://www.namecheap.com/affiliates/</a>

The Namecheap is now compatible with impact.com.

To utilize this integration:

- Create an account on impact.com: https://youtu.be/9IV9W6eOdBo?si=esHCWNHUcOPBOWOX&t=577;
- 2. Obtain the Campaign ID (Campaign ID is the Impact Affiliate ID and you can get it from the impact account):

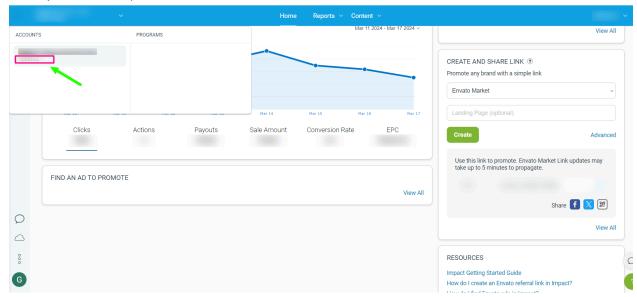

3. Input it into the search form for tracking purposes:

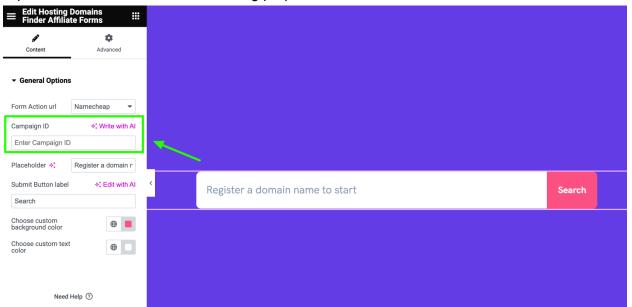

Additionally, affiliates via Commission Junction will soon be integrated.

#### 2. BlueHost

To register as an affiliate on Bluehost, please access this link: <a href="https://www.bluehost.com/affiliates">https://www.bluehost.com/affiliates</a>

3. GoDaddy

To register as an affiliate on GoDaddy, please access this link: <a href="https://www.godaddy.com/en-uk/affiliate-programs">https://www.godaddy.com/en-uk/affiliate-programs</a>

### **Support**

You get free 6 month support with this item. If you need some help or found a bug or issue with the plugin, you can always contact us here via email and we will respond to you within 1 day.

If you want to send us a message with an issue or a question, you can reach us at Ticksy to submit a ticket.